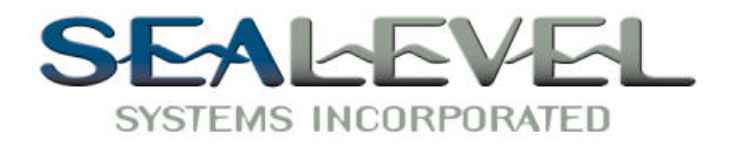

# $\bm{D} \bm{U} \bm{O} \bm{C} \bm{O} \bm{M}$ :™ *USER MANUAL*

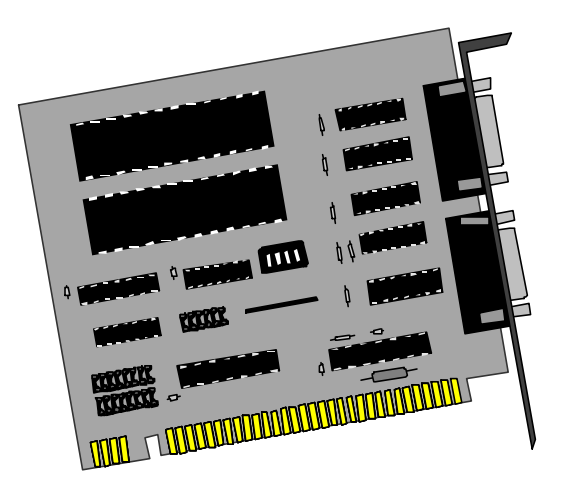

**Sealevel Systems, Inc** 155 Technology Place P.O. Box 830 Liberty, SC 29657 USA

**Part # 3088**

Phone: (864) 843-4343 FAX: (864) 843-3067 www.sealevel.com

# **Contents**

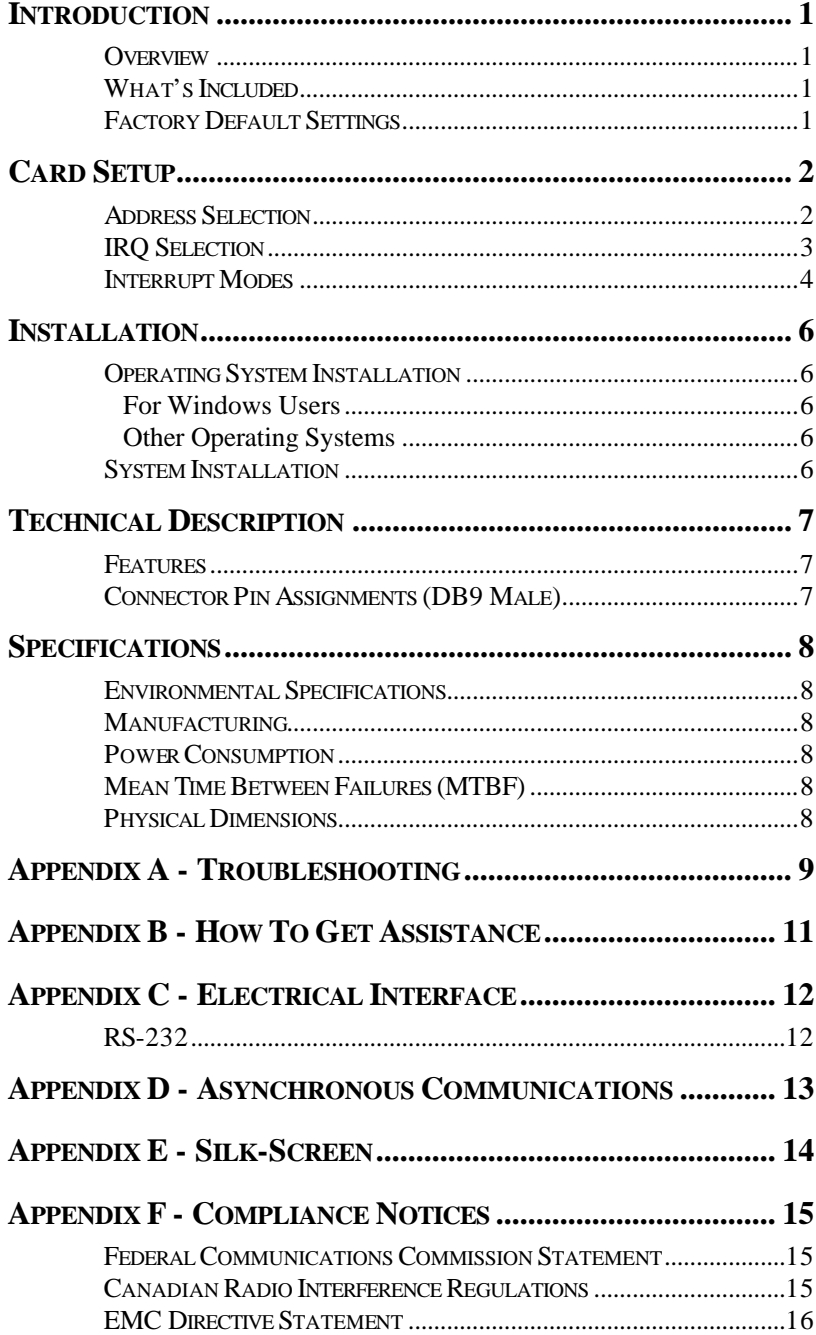

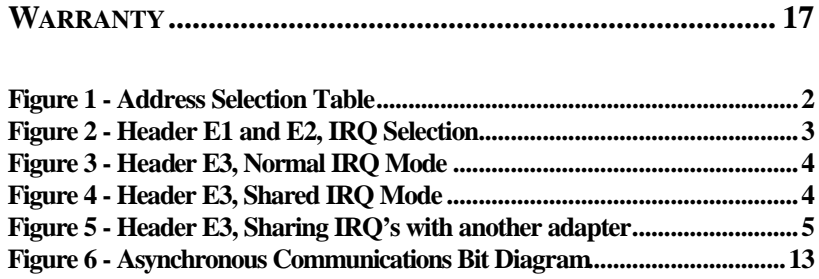

© 1999g Sealevel Systems, Incorporated. All rights reserved.

# **Introduction**

#### **Overview**

The Sealevel Systems **DUOCOM:** provides the PC with 2 Asynchronous serial ports providing a versatile interface for common RS-232 needs (i.e. modem, mouse and plotters).

#### **What's Included**

The **DUOCOM:** is shipped with the following items. If any of these items are missing or damaged, contact the supplier.

- **DUOCOM:** Serial I/O Adapter
- Serial Utility Software
- User Manual

#### **Factory Default Settings**

The **DUOCOM:** factory default settings are as follows:

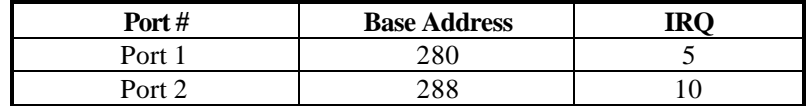

To install the **DUOCOM:** using factory default settings, refer to Installation on page 6.

For your reference, record installed **DUOCOM:** settings below:

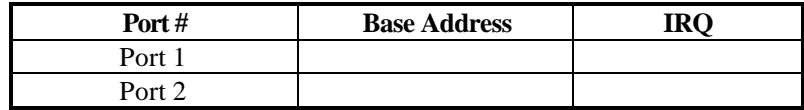

# **Card Setup**

The **DUOCOM:** contains several jumper straps which must be set for proper operation.

#### **Address Selection**

Each serial port on the **DUOCOM:** occupies eight consecutive I/O locations, and looks to the PC as a standard serial port. A DIP switch (SW1) is used to set the port address options for the **DUOCOM:**. Be careful when selecting the port addresses as some selections may conflict with existing ports. The following table shows the addressing options available with the standard PAL. If you do not see an address option that suits your needs, please contact Sealevel Systems Technical Support about a custom PAL option.

| Port1           | Port <sub>2</sub> | SW1 | SW1        | SW1        | SW1        |
|-----------------|-------------------|-----|------------|------------|------------|
| J2              | J3                | 1   | 2          | 3          | 4          |
| 3F <sub>8</sub> | 2F8               | On  | On         | On         | Off        |
| 3E8             | 2E8               | On  | On         | Off        | On         |
| 2F8             | 2E8               | On  | <b>On</b>  | <b>Off</b> | <b>Off</b> |
| 2F8             | 3E8               | On  | <b>Off</b> | On         | <b>On</b>  |
| 3220            | 3228              | On  | Off        | On         | <b>Off</b> |
| 4220            | 4228              | On  | Off        | <b>Off</b> | <b>On</b>  |
| 5220            | 5228              | On  | Off        | <b>Off</b> | <b>Off</b> |
| 5220            | 4220              | Off | On         | On         | On         |
| 280             | 290               | Off | <b>On</b>  | <b>On</b>  | <b>Off</b> |
| 300             | 308               | Off | <b>On</b>  | Off        | <b>On</b>  |
| 310             | 318               | Off | On         | <b>Off</b> | Off        |
| 280             | 288               | Off | Off        | On         | On         |
| 290             | 298               | Off | Off        | On         | <b>Off</b> |
| 300             | 280               | Off | Off        | Off        | On         |
| Disabled        | Disabled          | Off | <b>Off</b> | <b>Off</b> | <b>Off</b> |

*Figure 1 - Address Selection Table*

**Note:** Each COM: port in your system should have a unique address. Typically COM1: - COM4: addresses are 3F8, 2F8, 3E8 & 2E8 Hex. If a COM1: & COM2: are already present, use the second addressing option, this will provide the typical addresses for COM3: & COM4: .

Refer to Appendix A for common address contentions.

#### **IRQ Selection**

Headers E1 and E2 select the interrupt request for each serial port (E1 - Port 1, E2 - Port 2). If COM1: is selected, the corresponding jumper must be on the IRQ4 setting. If COM2: is selected, the corresponding jumper must be on IRQ3.

**Note**: Most communications software applications default COM3: to IRQ4 and COM4: to IRQ3. This requires the sharing of interrupts between COM1: and COM3:, and between COM2: and COM4:. While this is the default, it is not always the preferred setting. Check your software configuration instructions to determine the most appropriate IRQ selection*.* 

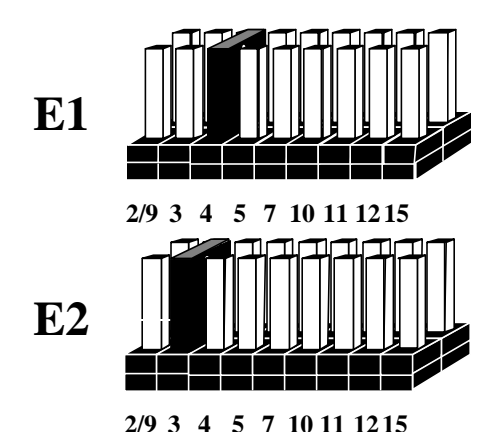

*Figure 2 - Header E1 and E2, IRQ Selection* 

Any two or more ports can share a common IRQ by placing the jumpers on the same IRQ setting, and setting the appropriate selections at E3. Consult your particular software for IRQ selection. If no interrupt is desired, remove the jumper.

#### **Interrupt Modes**

Header E3 selects the interrupt mode for each port. Each port must be set in the correct mode to insure proper installation.

'**N**' indicates the (**N**)ormal, single interrupt per port mode. '**S**' Indicates the (**S**)hared interrupt mode, which allows more than one port to access a single IRQ. Any two or more ports can share a common IRQ by placing the jumpers on the same IRQ setting, and setting the appropriate selections at E1. Consult your particular software for IRQ selection. If no interrupt is desired, remove the jumper. '**R**' indicates the inclusion of a 1K ohm pull-down resistor required on one port when sharing interrupts.

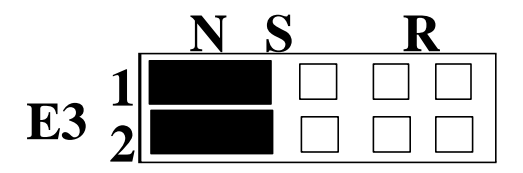

*Figure 3 - Header E3, Normal IRQ Mode*

Set the jumpers to '**S**' for shared interrupt mode on all blocks sharing an IRQ. Also set one block for '**R**'. This provides the pull-down resistor circuit that makes sharing of IRQs possible. If you are using more than one **DUOCOM:** or a compatible adapter in a bus you should only have one port set to '**R**'. The following example shows both ports sharing a single IRQ.

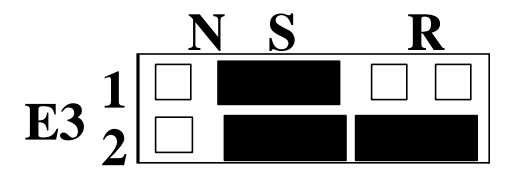

*Figure 4 - Header E3, Shared IRQ Mode*

Set the jumper to '**S**' if you are using more than one **DUOCOM:** in a bus or you wish to completely remove the pull-down resistor for hardware compatibility. **Setting the adapter in this configuration when it is not accompanied by a pulldown resistor will prevent the ports from triggering an interrupt**.

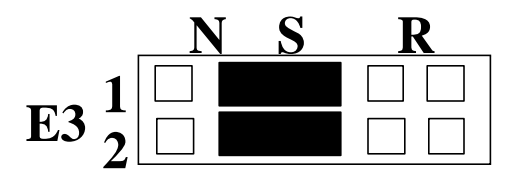

*Figure 5 - Header E3, Sharing IRQ's with another adapter*

# **Installation**

#### **Operating System Installation**

#### **For Windows Users**

#### Start by choosing **Install Software at the beginning of the CD. Choose Asynchronous COM: Port Software, SeaCOM.**

#### **Other Operating Systems**

Refer to the appropriate section of the Serial Utilities Software.

#### **System Installation**

The **DUOCOM:** can be installed in any of the PC expansion slots, but to access the 'AT' or (E)ISA IRQs (10 - 15) it must be installed in one of the 16 bit slots. The **DUOCOM:** contains several jumper straps for each port which must be set for proper operation prior to installing the adapter into the computer.

- 1. Turn off PC power. Disconnect the power cord.
- 2. Remove the PC case cover.
- 3. Locate an available slot and remove the blank metal slot cover.
- 4. Gently insert the **DUOCOM:** into the slot. Make sure that the adapter is seated properly.
- 5. Replace the screw.
- 6. Replace the cover.
- 7. Connect the power cord.

Installation is complete.

# **Technical Description**

The **DUOCOM:** utilizes the 16550 UART. This chip features programmable baud rate, data format, interrupt control and a 16 byte input and output FIFO. Also available as an option is the 16C650 UART that provides a deeper FIFO (32 bytes) and enhanced clocking features.

#### **Features**

- Addressable as COM1: COM4: and other selectable address combinations.
- 'Shareable' IRQs allow more than one port to share a single IRQ.
- IRQs 2-5, 7, 10, 11, 12, 15 supported.

#### **Connector Pin Assignments (DB9 Male)**

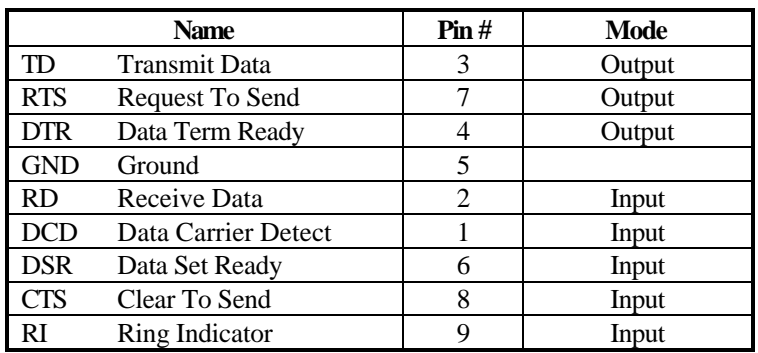

**Note:** These assignments meet EIA/TIA/ANSI-574 DTE for DB-9 type connectors.

*Technical Note*: Please terminate any control signals that are not going to be used. The most common way to do this is connect RTS to CTS and RI. Also, connect DCD to DTR and DSR. Terminating these pins, if not used, will help insure you get the best performance from your adapter.

# **Specifications**

**Environmental Specifications**

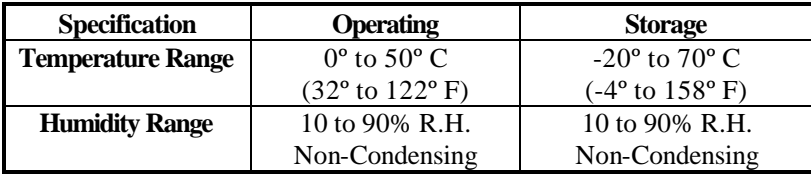

#### **Manufacturing**

• All Sealevel Systems Printed Circuit boards are built to U.L. 94V0 rating and are 100% electrically tested. These printed circuit boards are solder mask over bare copper or solder mask over tin nickel.

#### **Power Consumption**

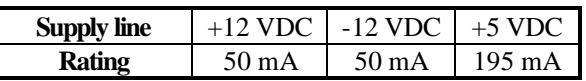

#### **Mean Time Between Failures (MTBF)**

Greater than 150,000 hours. (Calculated)

#### **Physical Dimensions**

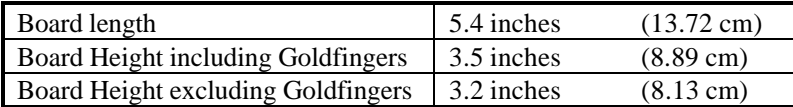

#### **Appendix A - Troubleshooting**

Serial Utility test software is supplied with the Sealevel Systems adapter and will be used in the troubleshooting procedures. By using this software and following these simple steps, most common problems can be eliminated without the need to call Technical Support.

- 1. Identify all I/O adapters currently installed in your system. This includes your on-board serial ports, controller cards, sound cards etc. The I/O addresses used by these adapters, as well as the IRQ (if any) should be identified.
- 2. Configure your Sealevel Systems adapter so that there is no conflict with currently installed adapters. No two adapters can occupy the same I/O address.
- 3. Make sure the Sealevel Systems adapter is using a unique IRQ The IRQ is typically selected via an on-board header block. Refer to the section on Card Setup for help in choosing an I/O address and IRQ.
- 4. Make sure the Sealevel Systems adapter is securely installed in a motherboard slot.
- 5. When running DOS, Windows 3.x or other operating systems refer to the Serial Utilities software for that operating system and the User Manual to verify that the Sealevel Systems adapter is configured correctly. The supplied software contains a diagnostic program 'SSD' that runs under DOS and will verify if an adapter is configured properly. This diagnostic program is written with the user in mind and is easy to use. Refer to the DIAG.txt file in the dos\diag directory for detailed instructions on using 'SSD'.
- 6. For Windows 95/98 and Windows NT, the diagnostic tool 'WinSSD' is installed in the Sealevel folder on the Start Menu during the setup process. First find the ports using the Device Manager, then use 'WinSSD' to verify that the ports are functional.
- 7. Always use the Sealevel Systems diagnostic software when troubleshooting a problem. This will help eliminate any software issues and identify any hardware conflicts.
- 8. The following are known I/O conflicts:
- The 278 and 378 settings may conflict with your printer I/O adapter.
- 3B0 cannot be used if a Monochrome adapter is installed.
- 3F8-3FF is typically reserved for COM1:
- 2F8-2FF is typically reserved for COM2:
- 3E8-3EF is typically reserved for COM3:
- 2E8-2EF is typically reserved for COM4:

# **Appendix B - How To Get Assistance**

Please refer to Appendix A - Troubleshooting prior to calling Technical Support.

- 1. Read this manual thoroughly before attempting to install the adapter in your system.
- 2. When calling for technical assistance, please have your user manual and current adapter settings. If possible, please have the adapter installed in a computer ready to run diagnostics.
- 3. Sealevel Systems maintains a Home page on the Internet. Our home page address is www.sealevel.com. The latest software updates, and newest manuals are available via our FTP site that can be accessed from our home page.
- 4. Technical support is available Monday to Friday from 8:00 a.m. to 5:00 p.m. Eastern time. Technical support can be reached at (864) 843-4343.

**RETURN AUTHORIZATION MUST BE OBTAINED FROM SEALEVEL SYSTEMS BEFORE RETURNED MERCHANDISE WILL BE ACCEPTED. AUTHORIZATION CAN BE OBTAINED BY CALLING SEALEVEL SYSTEMS AND REQUESTING A RETURN MERCHANDISE AUTHORIZATION (RMA) NUMBER.**

# **Appendix C - Electrical Interface**

#### **RS-232**

Quite possibly the most widely used communication standard is RS-232. This implementation has been defined and revised several times and is often referred to as RS-232 or EIA/TIA-232. The IBM PC computer defined the RS-232 port on a 9 pin D sub connector and subsequently the EIA/TIA approved this implementation as the EIA/TIA-574 standard. This standard is defined as the *9-Position Non-Synchronous Interface between Data Terminal Equipment and Data Circuit-Terminating Equipment Employing Serial Binary Data Interchange*. Both implementations are in wide spread use and will be referred to as RS-232 in this document. RS-232 is capable of operating at data rates up to 20 Kbps at distances less than 50 ft. The absolute maximum data rate may vary due to line conditions and cable lengths. RS-232 is a single ended or unbalanced interface, meaning that a single electrical signal is compared to a common signal (ground) to determine binary logic states. The RS-232 and the EIA/TIA-574 specification define two types of interface circuits, Data Terminal Equipment (DTE) and Data Circuit-Terminating Equipment (DCE). The **DUOCOM:** is a DTE device.

#### **Appendix D - Asynchronous Communications**

Serial data communications implies that individual bits of a character are transmitted consecutively to a receiver that assembles the bits back into a character. Data rate, error checking, handshaking, and character framing (start/stop bits) are pre-defined and must correspond at both the transmitting and receiving ends.

Asynchronous communications is the standard means of serial data communication for PC compatibles and PS/2 computers. The original PC was equipped with a communication or COM: port that was designed around an 8250 Universal Asynchronous Receiver Transmitter (UART). This device allows asynchronous serial data to be transferred through a simple and straightforward programming interface. Character boundaries for asynchronous communications are defined by a starting bit followed by a pre-defined number of data bits (5, 6, 7, or 8). The end of the character is defined by the transmission of a pre-defined number of stop bits (usually 1, 1.5 or 2). An extra bit used for error detection is often appended before the stop bits.

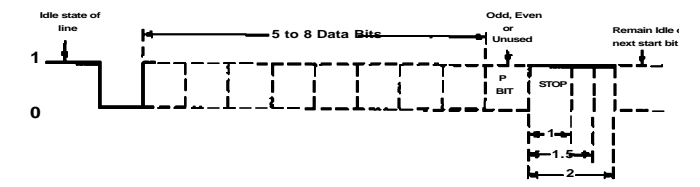

*Figure 6 - Asynchronous Communications Bit Diagram*

This special bit is called the parity bit. Parity is a simple method of determining if a data bit has been lost or corrupted during transmission. There are several methods for implementing a parity check to guard against data corruption. Common methods are called (E)ven Parity or (O)dd Parity. Sometimes parity is not used to detect errors on the data stream. This is refereed to as (N)o parity. Because each bit in asynchronous communications is sent consecutively, it is easy to generalize asynchronous communications by stating that each character is wrapped (framed) by pre-defined bits to mark the beginning and end of the serial transmission of the character. The data rate and communication parameters for asynchronous communications have to be the same at both the transmitting and receiving ends. The communication parameters are baud rate, parity, number of data bits per character, and stop bits  $(i.e. 9600, N, 8, 1).$ 

# **Appendix E - Silk-Screen**

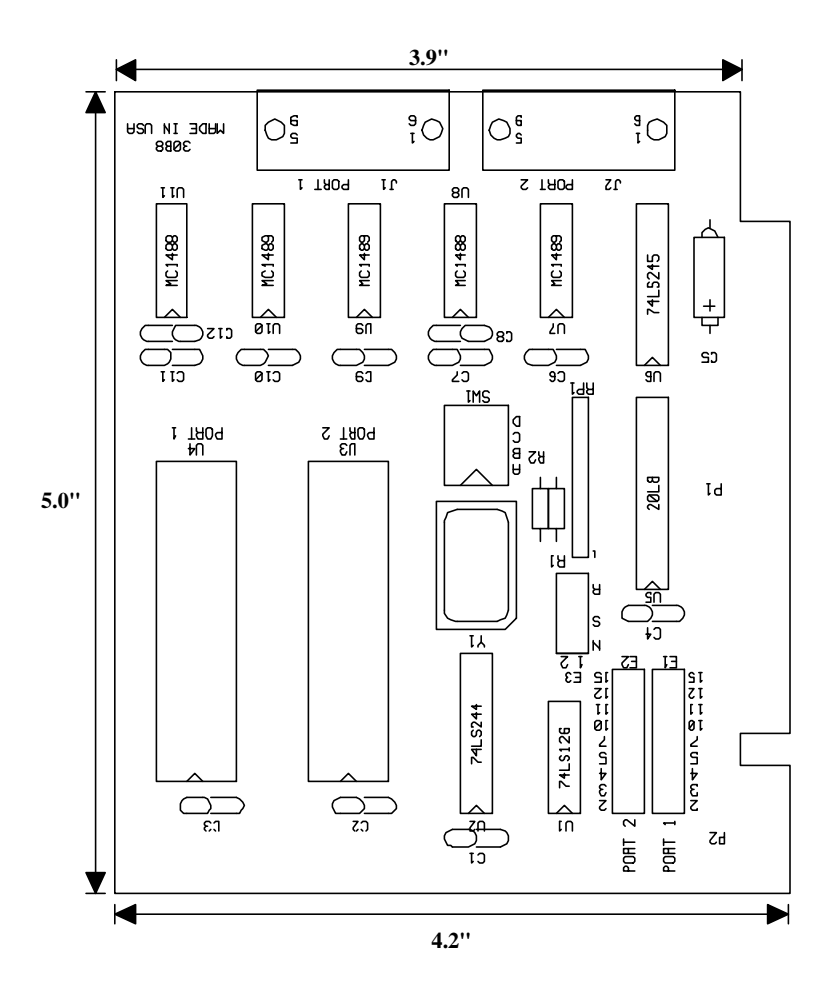

# **Appendix F - Compliance Notices**

#### **Federal Communications Commission Statement**

This equipment has been tested and found to comply with the limits for Class B digital device, pursuant to Part 15 of the FCC Rules. These limits are designed to provide reasonable protection against harmful interference when the equipment is operated in a residential installation. This equipment generates, uses, and can radiate radio frequency energy and, if not installed and used in accordance with the instruction manual, may cause harmful interference to radio communications. However, there is no guarantee that interference will not occur in a particular installation. If this equipment does cause harmful interference to radio or television reception, which can be determined by turning the equipment off and on, the user is encouraged to try to correct the interference by one or more of the following measures:

- Reorient or relocate the receiving antenna
- Increase the separation between the equipment and receiver
- Connect the equipment into an outlet on a circuit different from that to which the receiver is connected
- Consult the dealer or an experienced radio/TV technician for help

#### **Caution**

Sealevel Systems, Inc. is not responsible for any radio or television interference caused by unauthorized modifications of this equipment or the substitution of attachment of connecting cables and equipment other than those specified by Sealevel Systems. Such unauthorized modifications, substitutions, or attachments may void the user's authority to operate the equipment. The correction of interference caused by such unauthorized modifications, substitutions, or attachments will be the responsibility of the user.

Always use cabling provided with this product if possible. If no cable is provided or if an alternate cable is required, use high quality shielded cabling to maintain compliance with FCC directives.

#### **Canadian Radio Interference Regulations**

This Class B digital apparatus meets all requirements of the Canadian Interference-Causing Equipment Regulations.

Cet Appareil numérique de la classe B respecte toutes les exigences de Règlement sur le matériel du Canada

#### **EMC Directive Statement**

 $\mathcal C$ 

Products bearing the CE Label fulfill the requirements of the EMC directive (89/336/EEC) and of the low-voltage C directive (73/23/EEC) issued by the European Commission.

To obey these directives, the following European standards must be met:

**EN55022 Class B** - 'Limits and methods of measurement of radio interference characteristics of information technology equipment'

**EN55024**-'Information technology equipment Immunity characteristics Limits and methods of measurement.ry

**EN60950 (IEC950)** - 'Safety of information technology equipment, including electrical business equipment'

Always use cabling provided with this product if possible. If no cable is provided or if an alternate cable is required, use high quality shielded cabling to maintain compliance with EMC directives.

Warranty

### **Warranty**

Sealevel Systems, Inc. provides a lifetime warranty for this product. Should this product fail to be in good working order at any time during this period, Sealevel Systems will, at it's option, replace or repair it at no additional charge except as set forth in the following terms. This warranty does not apply to products damaged by misuse, modifications, accident or disaster.

Sealevel Systems assumes no liability for any damages, lost profits, lost savings or any other incidental or consequential damage resulting from the use, misuse of, or inability to use this product. Sealevel Systems will not be liable for any claim made by any other related party.

**RETURN AUTHORIZATION MUST BE OBTAINED FROM SEALEVEL SYSTEMS BEFORE RETURNED MERCHANDISE WILL BE ACCEPTED. AUTHORIZATION CAN BE OBTAINED BY CALLING SEALEVEL SYSTEMS AND REQUESTING A RETURN MERCHANDISE AUTHORIZATION (RMA) NUMBER.**

**Sealevel Systems, Incorporated 155 Technology Place P.O. Box 830 Liberty, SC 29657 USA (864) 843-4343 FAX: (864) 843-3067 www.sealevel.com email: support@sealevel.com**

> Technical Support is available from 8 a.m. to 5 p.m. Eastern time. Monday - Friday

#### **Trademarks**

Sealevel Systems, Incorporated acknowledges that all trademarks referenced in this manual are the service mark, trademark, or registered trademark of the respective company.

**DUOCOM:** is a trademark of Sealevel Systems, Incorporated.